# **Data do internetu**<br> **Exáklady tvorby webových stránek – HTML**<br> **Exaklady pro WiFi komunikaci Data do international**<br>
Financial pro WiFi komunikaci<br>
Financial pro WiFi komunikaci<br>
Financial do internetu<br>
Financial pro MiFi komunikaci<br>
Financial pro MiFi komunikaci **Data do internétu<br>
Franklady tvorby webových stránek – HTML<br>
Franklady tvorby webových stránek – HTML<br>
Franklady pro WiFi komunikaci<br>
Franklada do internetu<br>
Franklada do internetu<br>
Franklada do internetu<br>
Franklada do in Data domácnost – REFIETU**<br> **Exaklady tvorby webových stránek – HTML**<br> **Exaklady pro WiFi komunikaci**<br> **Exaklady pro WiFi komunikaci**<br> **Exaklady pro WiFi komunikaci**<br> **Exaklady pro WiFi komunikaci<br>
<b>Exaklady pro WiFi komun**

- 
- 
- jak dostat data do internetu
- 
- z webu

# Webové stránky

- Webové stránky<br>• každodenní využití internetu je primárně založeno na<br>otevírání zajímavých webových stránek ve vhodném<br>prohlížeči (internet browser) otevírání zajímavých webových stránek ve vhodném prohlížeči (internet browser)
	- v mnoha případech zejména mobilních sociálních sítí či firemních řešení je to často nahrazeno vhodnou aplikací (Facebook, Youtube, Twitter, Instagram, …) pro mobilní zařízení či instalací programu (client) v klasickém PC
- v nejjednodušším případě se ale jedná o stažení textového souboru s HTML obsahem (hypertext markup language) z webového serveru do lokálního počítače a jeho zobrazení programu (client) v klasickém PC<br>
r nejjednodušším případě se ale jedná o stažení<br>
extového souboru s HTML obsahem (hypertext markup<br>
anguage) z webového serveru do lokálního počítače a<br>
eho zobrazení<br>
– webový server může
	- webový server může klidně běžet i na tom lokálním počítači, což je velmi výhodné při tvorbě webových stránek či vývoji webových aplikací
	- prohlížeče (prezentace obsahu), a nebo se dá otevřít pomocí nějakého textového editoru – zobrazení kódu generujícího obsah

# Tvorba webové stránky

- **Tvorba webové stránky<br>• html je prostý text jde tedy vytvořit nebo upravit<br>v nejběžnějším textovém editoru Poznámkový blok<br>(Win Notepad) vorba webové stránky<br>html** je prostý text – jde tedy vytvořit nebo upravit<br>v nejběžnějším textovém editoru – Poznámkový blok<br>(Win - Notepad)<br>pobodlnější je pějaký programátorsky erientovaný **Vorba webové sti**<br>html je prostý text – jde tedy vytv<br>v nejběžnějším textovém editoru<br>(Win - Notepad)<br>pohodlnější je nějaký programát<br>editor, který dokáže barevně zdů
- **Tvorba webové stránky**<br>• html je prostý text jde tedy vytvořit nebo upravit<br>• v nejběžnějším textovém editoru Poznámkový blok<br>(Win Notepad)<br>• pohodlnější je nějaký programátorsky orientovaný<br>editor, který dokáže bar editor, který dokáže barevně zdůraznit syntaktické prvky HTML kódu (Notepad++, tuzemský PSPad)

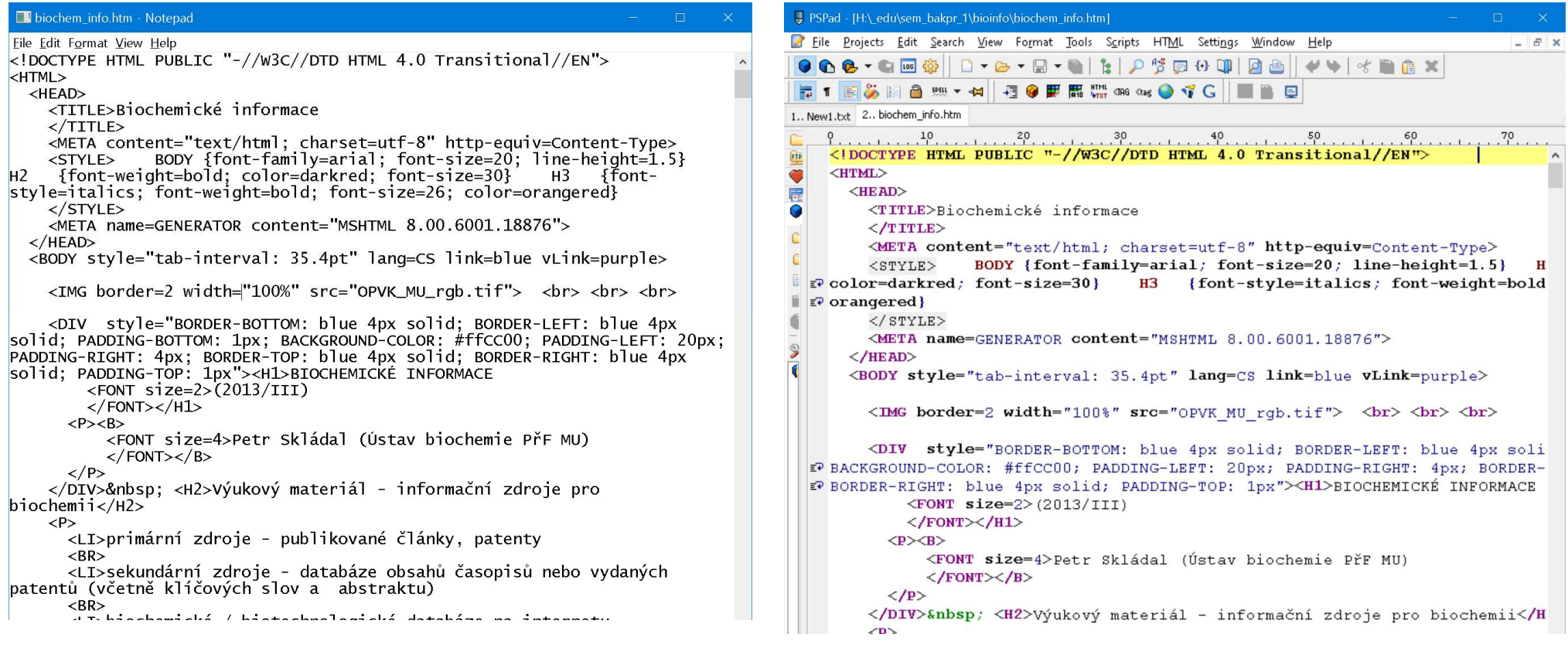

- HTML **tagy – tagy – tagy – text uzavřený mezi </tagy – tagy určují, jak se text zobrazí v prohlížeči – forma prezentace, tagy – co není v ostrých závorkách – kontaktorikalní – co není v ostrých závorkách – kontaktorikalní – kon TML stagy> text uzavřený mezi </tagy>**<br>tagy určují, jak se text zobrazí v prohlížeči – forma prezen<br>jsou uzavřeny v <ostrých závorkách><br>– co není v ostrých závorkách,<br>je text, který se bude zobrazovat – co není v ostrých závorkách, **ML ctagy> text uzavřený mezi </tagy**<br>
y určují, jak se text zobrazí v prohlížeči – forma pre<br>
u uzavřeny v <ostrých závorkách><br>
co není v ostrých závorkách,<br>
je text, který se bude zobrazovat chead><br>
chead><br>
chead><br>
chead **<tagy> text uzavřený mezi </tagy>**<br>se text zobrazí v prohlížeči – forma prezentace, tagy<br><sup>,</sup> <ostrých závorkách>
	-
- **Elgednoduchá stránka:**
- co je co:
- <html> začíná a
- </html> končí dokument
- <head> a </head> začíná a končí
- hlavičku, která se sice nezobrazuje,

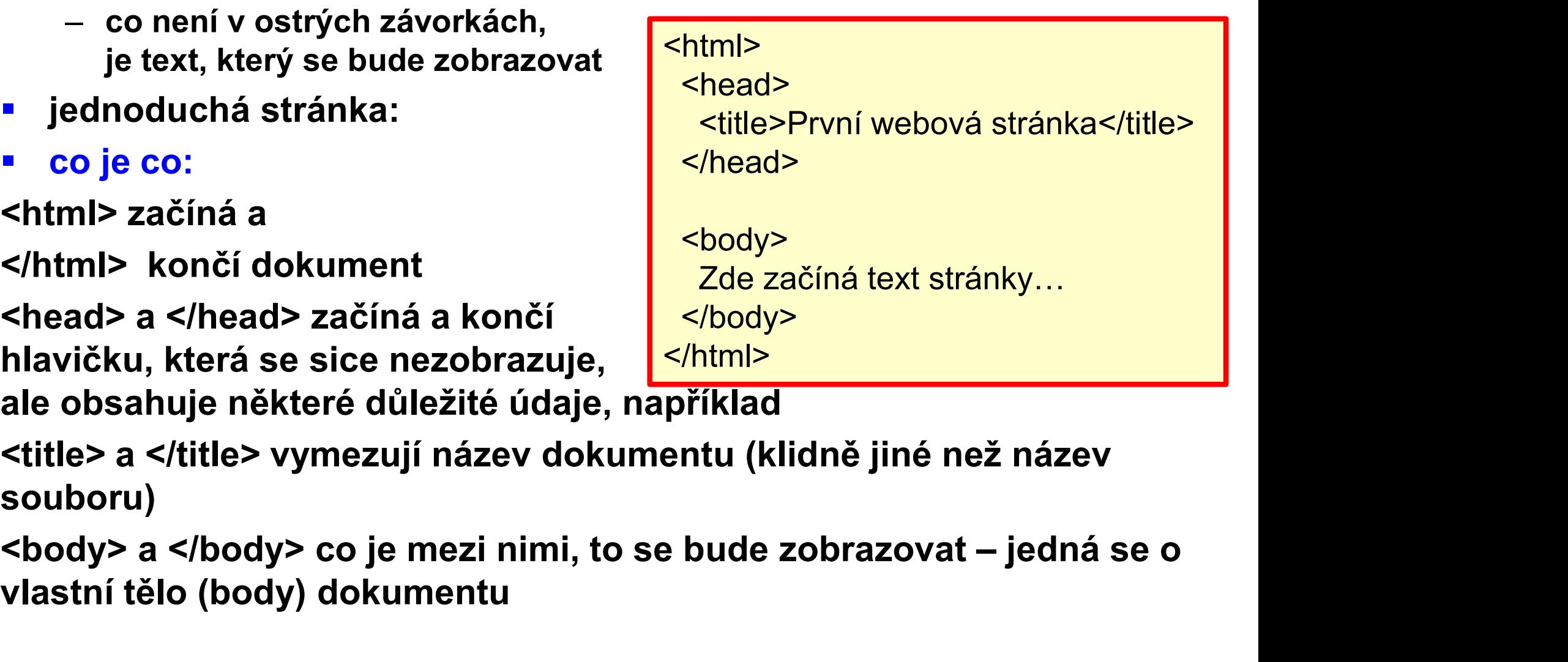

- ale obsahuje některé důležité údaje, například
- <title> a </title> vymezují název dokumentu (klidně jiné než název souboru)
- vlastní tělo (body) dokumentu vedené tagy by měl obsahovat každý html souboru<br>
hlavičku, která se sice nezobrazuje,<br>
ale obsahuje některé důležité údaje, například<br>
souboru)<br>
výše uvedené tagy by měl obsahovat každý html souboru<br>
výše uvedené tagy by m
- 
- tento 1) způsob je jistě nejnáročnější, ale máme vše pod kontrolou

## jednodušeji?

- pro tvorbu webu jsou samozřejmě dostupné
- **2) dedikované grafické editační programy, které dle požadovaného ednodušeji?**<br>pro tvorbu webu jsou samozřejmě dostupné<br>2) dedikované grafické editační programy, které dle požadovaného<br>formátu samy vkládají potřebné tagy – uživatel je tedy v podstatě<br>vůbec nemusí znát (WYSIWYG)<br>– předpř vůbec nemusí znát (WYSIWYG) **jednodušeji?**<br>
• pro tvorbu webu jsou samozřejmě dostupné<br>
• 2) dedikované grafické editační programy, které dle požadovaného<br>
formátu samy vkládají potřebné tagy – uživatel je tedy v podstatě<br>
• vůbec nemusí znát (WYSIWY **ed nodušeji?**<br>
pro tvorbu webu jsou samozřejmě dostupné<br>
2) dedikované grafické editační programy, které dle požadovaného<br>
formátu samy vkládají potřebné tagy – uživatel je tedy v podstatě<br>
vůbec nemusí znát (WYSIWYG)<br>
– • pro tvorbu webu jsou samozřejmě dostupné<br>
• 2) dedikované grafické editační programy, které dle požadovaného<br>
formátu samy vkládají potřebné tagy – uživatel je tedy v podstatě<br>
vůbec nemusí znát (WYSIWYG)<br>
– předpřiprave
	- předpřipravené šablony, vše je velmi pohodlné, než se vyskytnou nějaké problémy, nebo je třeba vytvořit něco nestandardního
- -
- - po registraci se pracuje přímo na webu poskytovatele, výsledkem je web přístupný přes adresu typu www.vlastni\_nazev.poskytovatel\_sluzby.cz
- … u variant 3,4 je velmi složité přejít s hotovým webem na jinou platformu
- pro jednoduché záležitosti (tato přednáška, domácí projekty) lze doporučit variantu 1) případně v kombinaci se začleněním výstupů z varianty 2)

### další "vymoženosti"

- reálné webové soubory (neco.html nebo neco.htm) neobsahují pouze <mark>lalší "vymoženosti"</mark><br>reálné webové soubory (neco.html nebo necc<br>html kod, ale i další elementy<br>definující styl obsahu - <style> a </style> umí<br>hlavičkové části, to ale může být i ve speciáln
- další "Vymoženosti"<br>• reálné webové soubory (neco.html nebo neco.htm) neobsahují pouze<br>html kod, ale i další elementy<br>• definující styl obsahu <style> a </style> umístěné v rámci<br>hlavičkové části, to ale může být i ve sp **alší "vymoženosti"**<br>reálné webové soubory (neco.html nebo neco.htm) neobsahují pouze<br>html kod, ale i další elementy<br>definující styl obsahu - <style> a </style> umístěné v rámci<br>hlavičkové části, to ale může být i ve speci souboru styly.css (kaskádové styly) **další "Vymoženosti"**<br>
• reálné webové soubory (neco.html nebo neco.htm) neobsahují pouze<br>
html kod, ale i další elementy<br>
• definující styl obsahu - <style> a </style> umístěné v rámci<br>
hlavičkové části, to ale může být i ■ realne webove soubory (neco.html nebo neco.htm) neobsahuji pouze<br>
html kod, ale i další elementy<br>
■ definující styl obsahu - <style> a </style> umístěné v rámci<br>
hlavičkové části, to ale může být i ve speciálním samost
	- výhodné pro unifikaci stylu pro různé stránky v rámci webu a pro snadné změny proveditelné na jediném místě
- na uživatelské akce (myš, klávesnice, …)
- dokumentu
	- je to vlastně interpretovaný programovací jazyk, běží v rámci prohlížeče na lokálním počítači
	- na prohlížeči to ale může uživatel zakázat (bezpečnostní riziko)
- populární je také tvorba webového obsahu pomocí PHP
- skript ("program") běží na webovém serveru a z tam přítomných uživatelské akce (myš, klávesnice, …)<br>isuje se do html mezi tagy <script> a </script> v rámci těla<br>kumentu<br>je to vlastně interpretovaný programovací jazyk, běží v rámci<br>prohlížeče na lokálním počítači<br>na prohlížeči to ale prohlížeče uživateli

## zde to ale nebudeme řešit…

- **zde to ale nebudeme řešit...**<br>• není naším cílem naučit se vytvářet webové stránky to je nad<br>• základní dovednosti lze získat samostudiem, velmi doporučuji rámec našich možností
- základní dovednosti lze získat samostudiem, velmi doporučuji

### www.jakpsatweb.cz

- naučí srozumitelnou formou základy tvorby webu pomocí html, css **stylů a javascriptu mezi stylu a javascriptu mení naším cílem naučit se vytvářet webové stránky – to je nad<br>rámec naších možností<br>základní dovednosti lze získat samostudiem, velmi doporučuji<br>www.jakpsatweb.cz<br>naučí srozum** aktualizováno velmi dovednosti lze získat samostudiem, velmi doporučuji<br>
velmi doporučuji<br>
velmi příjemné jsou základy tvorby webu pomocí html, css<br>
stylů a javascriptu … existuje velmi dlouho, je průběžně<br>
aktualizováno<br>
další velmi ná
- další velmi názorný výukový web je

### www.w3schools.com

- zadává kód, a vpravo se hned ukáže, jak to bude vypadat v prohlížeči
- nadále pouze použijeme drobné fragmenty, které nám poslouží pro realizaci IOT potřeb a požadavků

- **Z arduina do internetu?<br>
historicky šlo připojení do ethernetu provést<br>
přes "shield" modul, který se k základní Uno Z arduina do internetu?**<br>
historicky šlo připojení do ethernetu provést<br>
přes "shield" modul, který se k základní Uno<br>
desce shora připojil a poskytnul klasický RJ-45 přes "shield" modul, který se k základní Uno desce shora připojil a poskytnul klasický RJ-45 konektor a SD kartu (webové soubory) **arduina do internetu?**<br>
istoricky šlo připojení do ethernetu provést<br>
iřes "shield" modul, který se k základní Uno<br>
lesce shora připojil a poskytnul klasický RJ-45<br>
conektor a SD kartu (webové soubory)<br>
– základem je čip **arduina do internetu?**<br>toricky šlo připojení do ethernetu provést<br>s "shield" modul, který se k základní Uno<br>cce shora připojil a poskytnul klasický RJ-45<br>nektor a SD kartu (webové soubory)<br>základem je čip Wiznet 5100 - po **Arduino Ethernet, scházel mu USB konektor**<br>
- programovalo se připojení do ethernetu provést<br>
desce shoro a Di kartu (webové soubory)<br>
- základen je čip Wiznet 5100 - použití protokolů<br>
TCP i UDP, při programování je možn
	- TCP i UDP, při programování je možné využít
- následně se to spojilo do jediného modulu
	-
- aktuálně sice převládají bezdrátové varianty S "Shield" modul, který se k základní Uno<br>
cce shora připojil a poskytnul klasický RJ-45<br>
ektor a SD kartu (webové soubory)<br>
základem je čip Wiznet 5100 - použití protokolů<br>
TCP i UDP, při programování je možné využít<br>
kni spolehlivosti a robustnosti, nemožnosti rušení
- lze pořídit ethernetové moduly na bázi čipu Wiznet 5500 či<br>
The policy in the strengt library<br>
internet library<br>
internet internet internet<br>
and the strength of the strength of the strength of the strength of the strength ENC28J60, připojují se přes SPI rozhraní, nebo lze přes seriový port<br>
Připojit XPort modulu Arduino Ethernet, scházel mu USB konektor<br>
- aktuálně sice převládají bezdrátové varianty<br>
WiFi komunikace, ale pevné připojení mů FICPTUDP, pri programovani je mozne vyuzit<br>
knihovnu Ethernet library<br>
másledně se to spojilo do jediného modulu<br>
Arduino Ethernet, scházel mu USB konektor<br>
– programovalo se přes externí USB-seriový převodní<br>
– aktuálně s

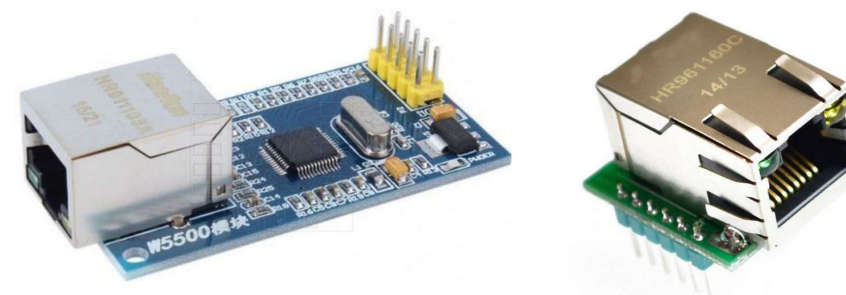

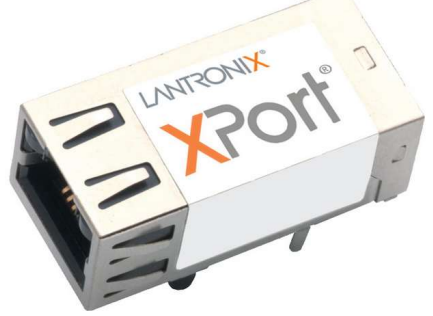

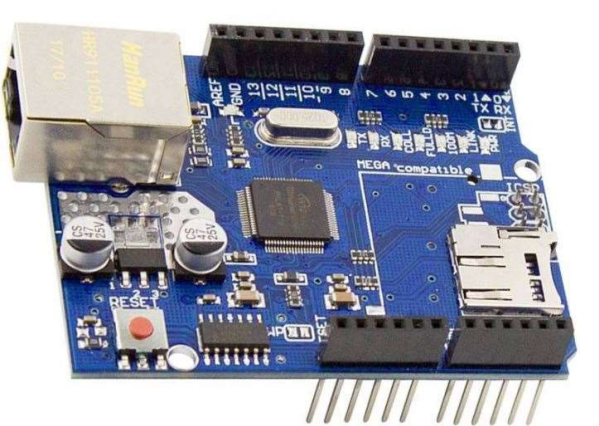

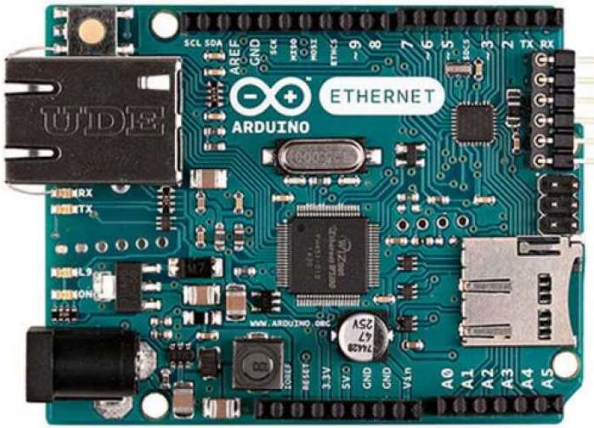

- WiFi komunikace<br>revolučním krokem pro bezdrátové připojení do<br>internetu (a nebo pouze do domácí WiFi sítě, dle revolučním krokem pro bezdrátové připojení do **NiFi komunikace**<br>revolučním krokem pro bezdrátové připojení do<br>internetu (a nebo pouze do domácí WiFi sítě, dle<br>potřeby...) se stal primárně komunikační modul<br>ESP8266 od Espressif varianta ESP-01: potřeby…) se stal primárně komunikační modul **VIFI KOMUNIKACE**<br>
revolučním krokem pro bezdrátové připojení do<br>
internetu (a nebo pouze do domácí WiFi sítě, dle<br>
potřeby...) se stal primárně komunikační modul<br>
ESP8266 od Espressif varianta ESP-01:<br>
primárně se dá přip
- primárně se dá připojit k jinému mikrokontroleru (Arduino, Xiao, …) pomocí sériové linky (i SoftwareSerial) primárně se dá připojit k jinému mikrokontrole<br>
Arduino, Xiao, ...) pomocí<br>
ériové linky (i SoftwareSerial)<br>
– ESP jede na 3.3 V, ale mělo by<br>
"přežít" i 5 V TTL úroveň (?)<br>
– ukázka bezpečného propojení:<br>
– pak se nastave
	- ESP jede na 3.3 V, ale mělo by "přežít" i 5 V TTL úroveň (?) o
	- ukázka bezpečného propojení:
	- pak se nastavení modulu, do internetu realizuje prostřednictvím AT příkazů
	-
	- může být příliš "měkké" pro nároky "tvrdé" 3.3 V z 5 V výstupu přes AMS1117 obvod

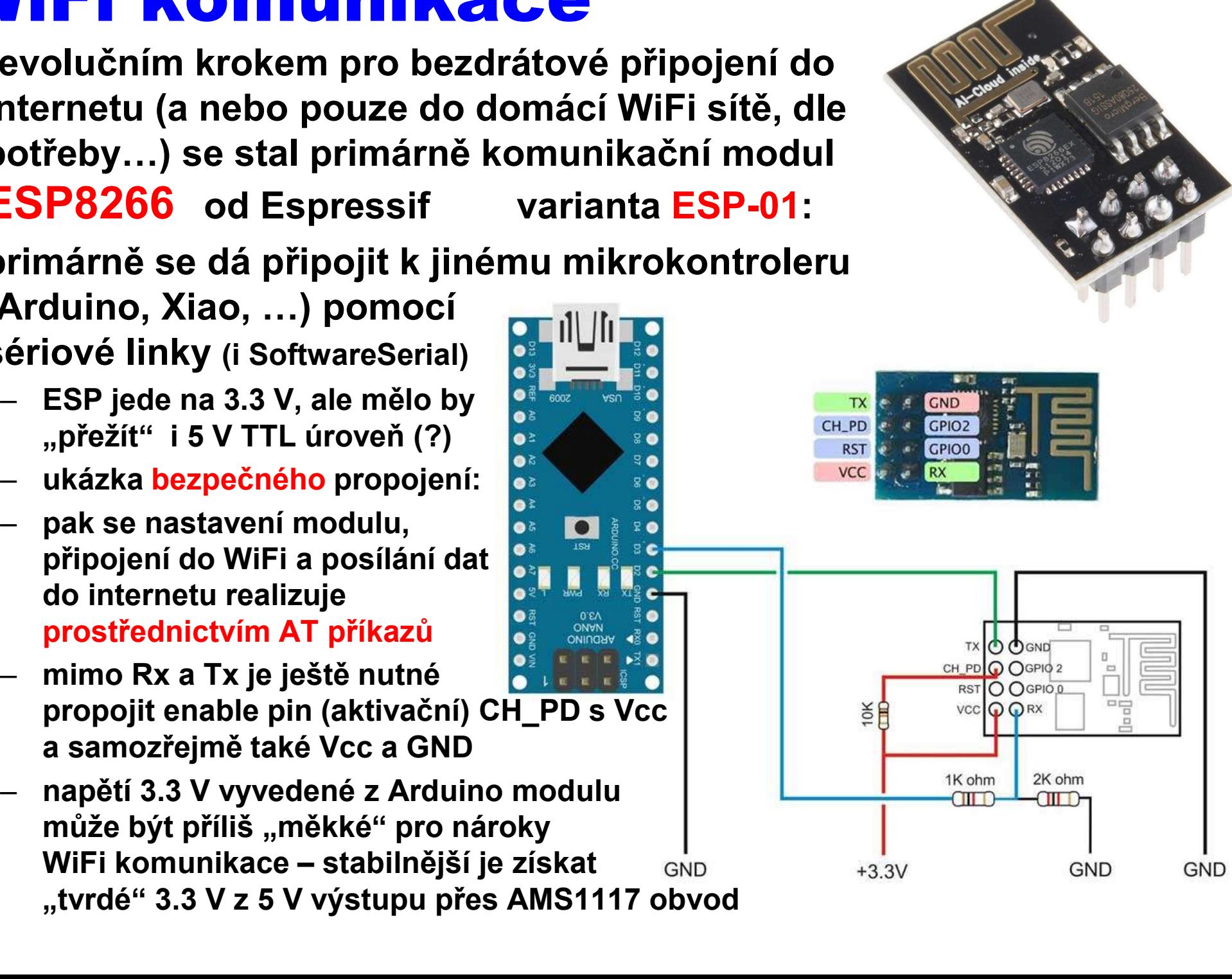

### ESP-xx

- k dispozici je celá řada modulů lišících se typem antény, počtem a uspořádáním připojovacích pinů
- s prototypovací deskou se nejsnadněji připojí třeba ESP-05

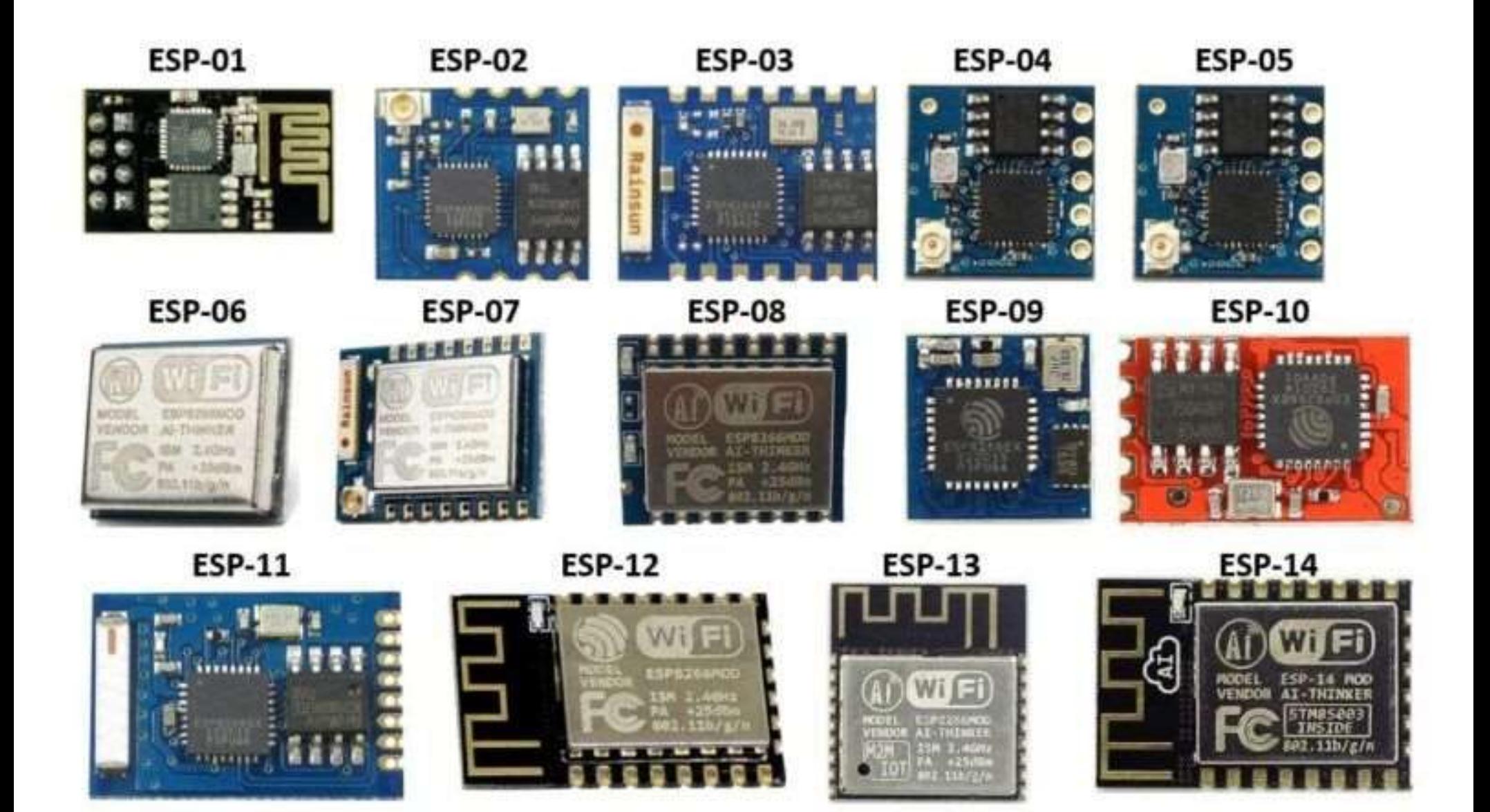

### arduino - WiFi - internet

- **arduino WiFi internet**<br>
 kombinace Xiao ESP požaduje propojení GND-GND,<br>
 potřebujeme znát název WiFi sítě a heslo<br>
 potřebujeme znát název WiFi sítě a heslo 3.3V-Vcc,Rx-Tx,Tx-Rx
- potřebujeme znát název WiFi sítě a heslo
- a webový server pro spuštění PHP skriptu, co bude **Produim O – WiFi – internet**<br>
kombinace Xiao – ESP požaduje propojení GND-GND,<br>
3.3V-Vcc,Rx-Tx,Tx-Rx<br>
potřebujeme znát název WiFi sítě a heslo<br>
a webový server pro spuštění PHP skriptu, co bude<br>
přijímat data – stačí na p či LAMP (Windows/Linux Apache MySQL PHP)

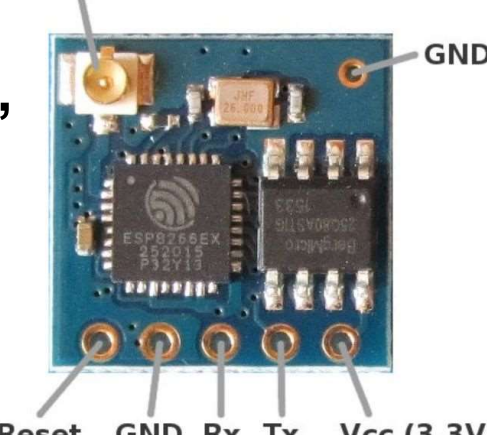

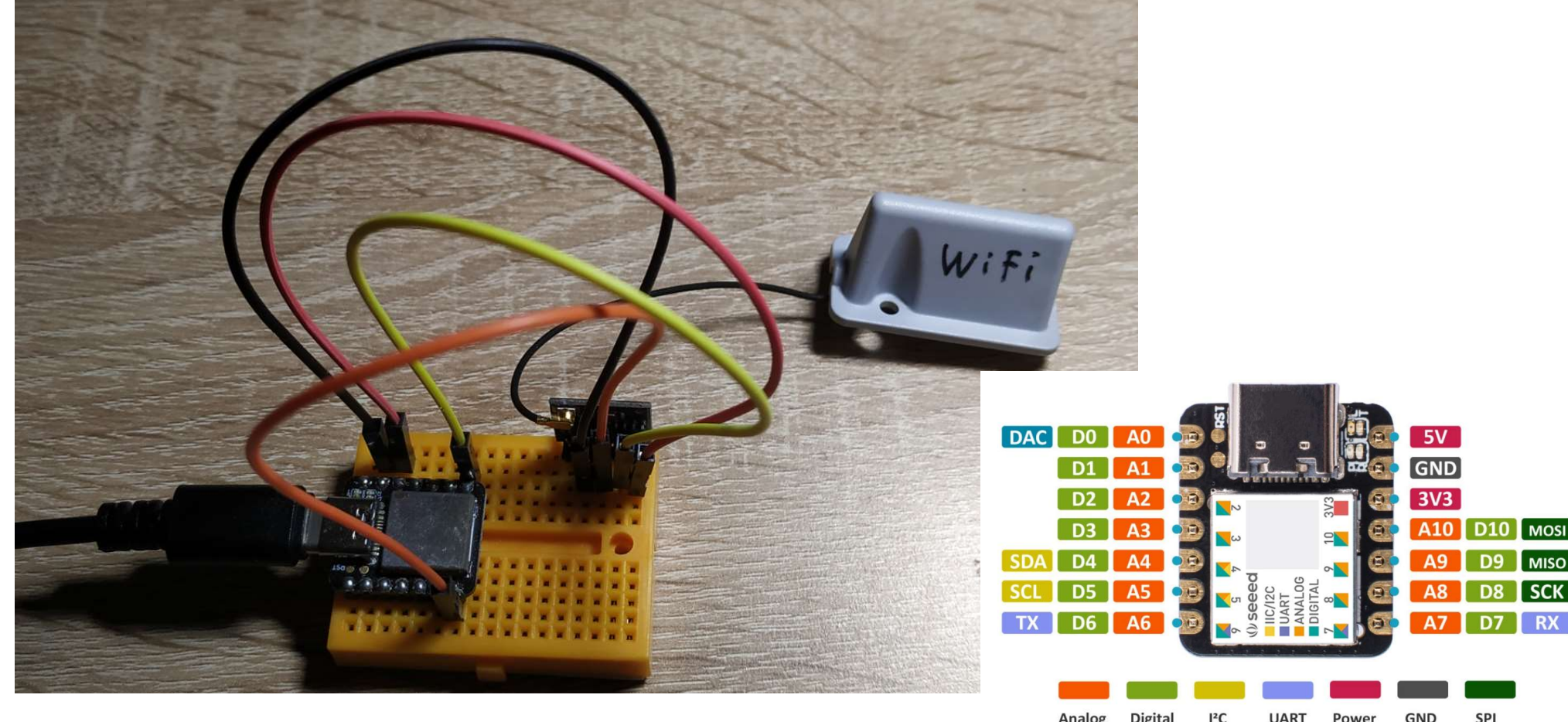

```
String ssid ="aaaa"; String password="xxxxxx";
                                                            kod pro Xiao
String data;
String server = "147.251.99.99"; // your server ip
String uri = " / sys/esplog.php"; // Location of the script
String sadc;
void setup() fSerial1.begin(115200); Serial.begin(115200);
                                                                 ssid a password vlastní
 Serial.println("Ready");
                                                             na web serveru je v
\mathcal{F}podadresáři _sys umístěn
void reset() {
 Serial1.println("AT+RST"); delay(1000);
                                                                 skript esplog.php
 if(Serial1.find("OK")) Serial.println("Module Reset");
\mathbf{A} průběžně se posílá hodnota z 
void connectWifi() {
 String cmd = "AT+CWJAP=\"" +ssid+"\",\"" + password + "\"";
                                                                 analogového vstupu A1
 Serial1.println(cmd); delay(4000);
\overline{\phantom{a}}.... http protokol není zrovna
void loop () {
                                                                 jednoduchýsadc = String(analogRead(A1), DEC); Serial.println(sadc);
 data = "value=" + sadc; httppost(); delay(2000);\overline{\phantom{a}}void httppost () {
 Serial1.println("AT+CIPSTART=\"TCP\",\"" + server + "\",80"); //start a TCP connection.
 if( Serial1.find("OK")) { Serial.println("TCP connection ready"); } delay(100);
 String postRequest = "POST " + uri + " HTTP/1.0\r\n" + "Host: " + server + "\r\n" + "Accept: *" + "/" + "*\r\n" +
   "Content-Length: " + data.length() + "\r\n" + "Content-Type: application/x-www-form-urlencoded\r\n" + "\r\n" + data;
  String sendCmd = "AT+CIPSEND="; //determine the number of caracters to be sent.
  Serial1.print(sendCmd); Serial1.println(postRequest.length()); delay(500);
  if(Serial1.find("\\") ) {
   Serial.println("Sending.."); Serial1.print(postRequest);
   if( Serial1.find("SEND OK")) {
     Serial.println("Packet sent");
     while (Serial1.available()) { String tmpRSerial1 = Serial1.readString(); Serial.println(tmpRSerial1); }
     Serial1.println("AT+CIPCLOSE"); // close the connection
  \mathcal{F}
```
} // thanks to arduino.stackexchange.com/questions/51806/sending-data-from-esp8266-to-php

# přijímací PHP skript

**• hodnota poslaná přes POST se doplní o časový údaj a uloží jako** nový řádek v textovém souboru esplogs.txt:

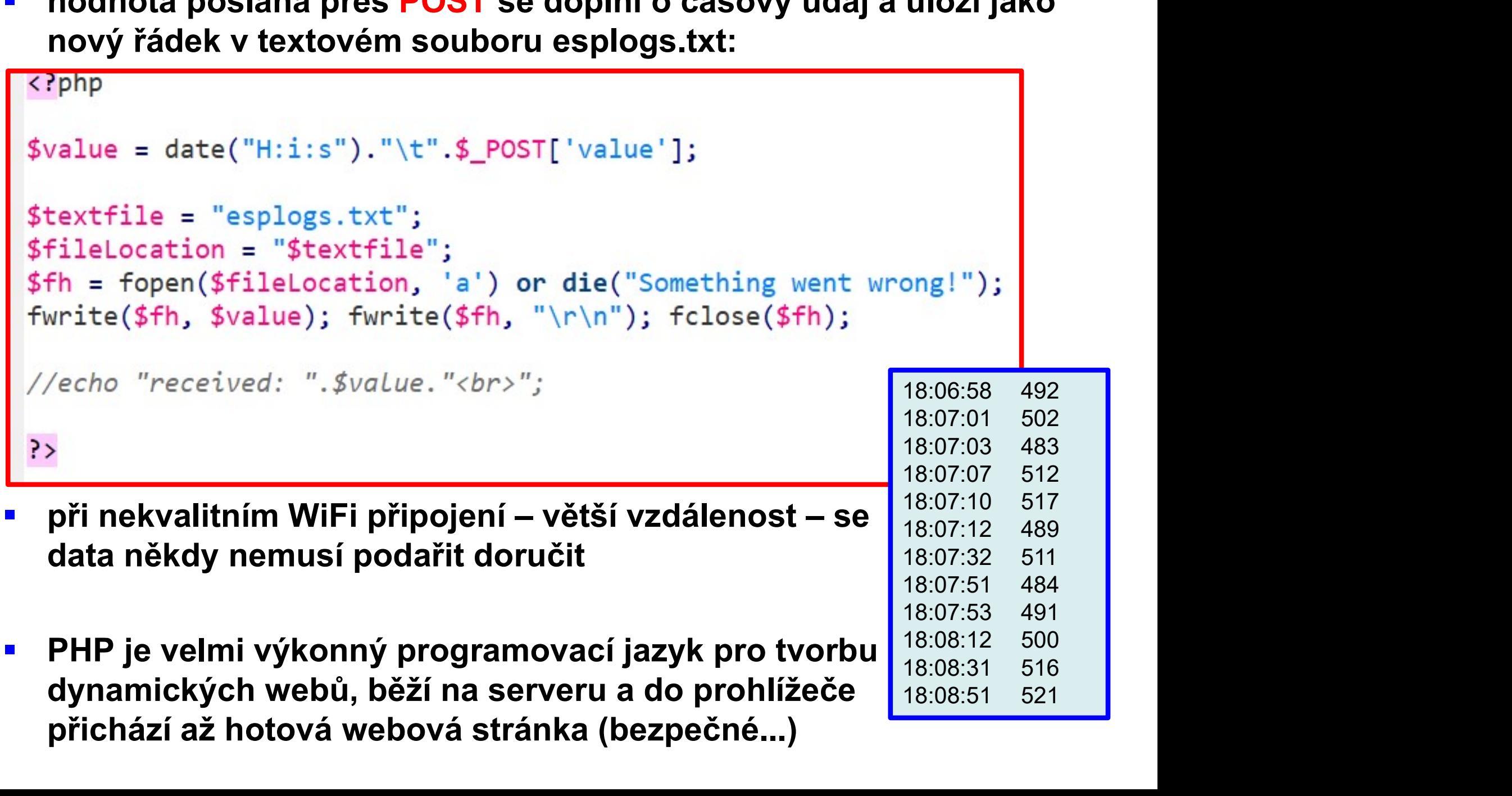

# ESP jinak?

- 
- **ESP jinak?**<br>• nabízí se otázka nešlo by program z arduina umístit rovnou do ESP?<br>• to je další ve skutečnosti velmi oblíbená a nyní již převládající<br>alternativa. ESP2866 a zeiména výkonnější dvoujádrový ESP32 mají to je další ve skutečnosti velmi oblíbená a nyní již převládající alternativa, ESP2866 a zejména výkonnější dvoujádrový ESP32 mají dostatek prostoru i výkonu pro běh programu a komunikaci iabízí se otázka - nešlo by program z arduina umístit rovnou do ESP<br>
o je další ve skutečnosti velmi oblíbená a nyní již převládající<br>
Ilternativa, ESP2866 a zejména výkonnější dvoujádrový ESP32 mají<br>
lostatek prostoru i v
- to byl ten správný základ, který vlastně "nastartoval" nástup IOT
- ESP se dá programovat přímo v prostředí Arduino IDE po doplnění odpovídajícím modulem
	-
	- (Arduino IDE samozřejmě generuje při kompilaci přímo mnohem rychlejší spustitelný kód ...)
- k dispozici je celá řada knihoven pro využití všemožných síťových protolů, webová stránka jde vytvořit a spustit přímo z ESP modulu a zobrazit data z připojených sensorů

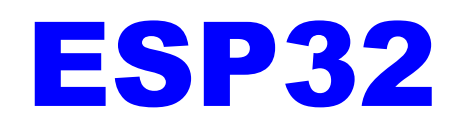

### https://www.espressif.com/en/products/socs/esp32

- **ESP32**<br>https://www.espressif.com/en/products/socs/esp32<br>• MCU bohatý na funkce s integrovaným Wi-Fi a Bluetooth<br>• konektivita pro široký rozsah aplikací
- 

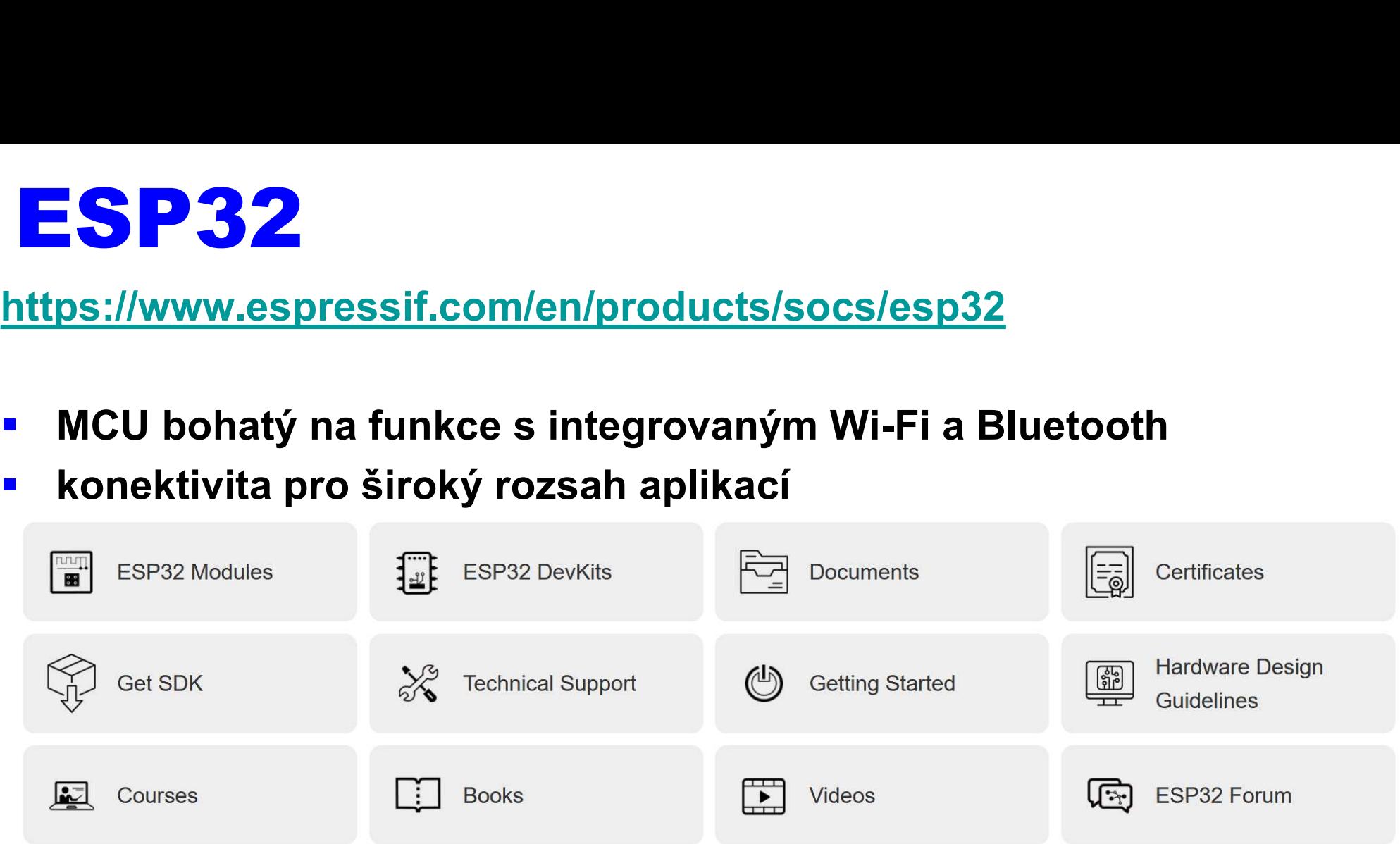

- oficiální moduly: ESP32-DevKitC ESP-WROVER-KIT ESP32-PICO-KIT ESP32-Ethernet-Kit ESP32-DevKit-S(-R) ESP32-PICO-KIT-1 ESP32-PICO-DevKitM-2 ESP32-DevKitM-1
- **mnoho dalších klonů, často přidávajících další periferie (display,** kamera, RF LoRa, ...)
- programování: espressif IDE, MicroPython, Arduino IDE (plugin)
- ideální základ pro IOT http://esp32.net/

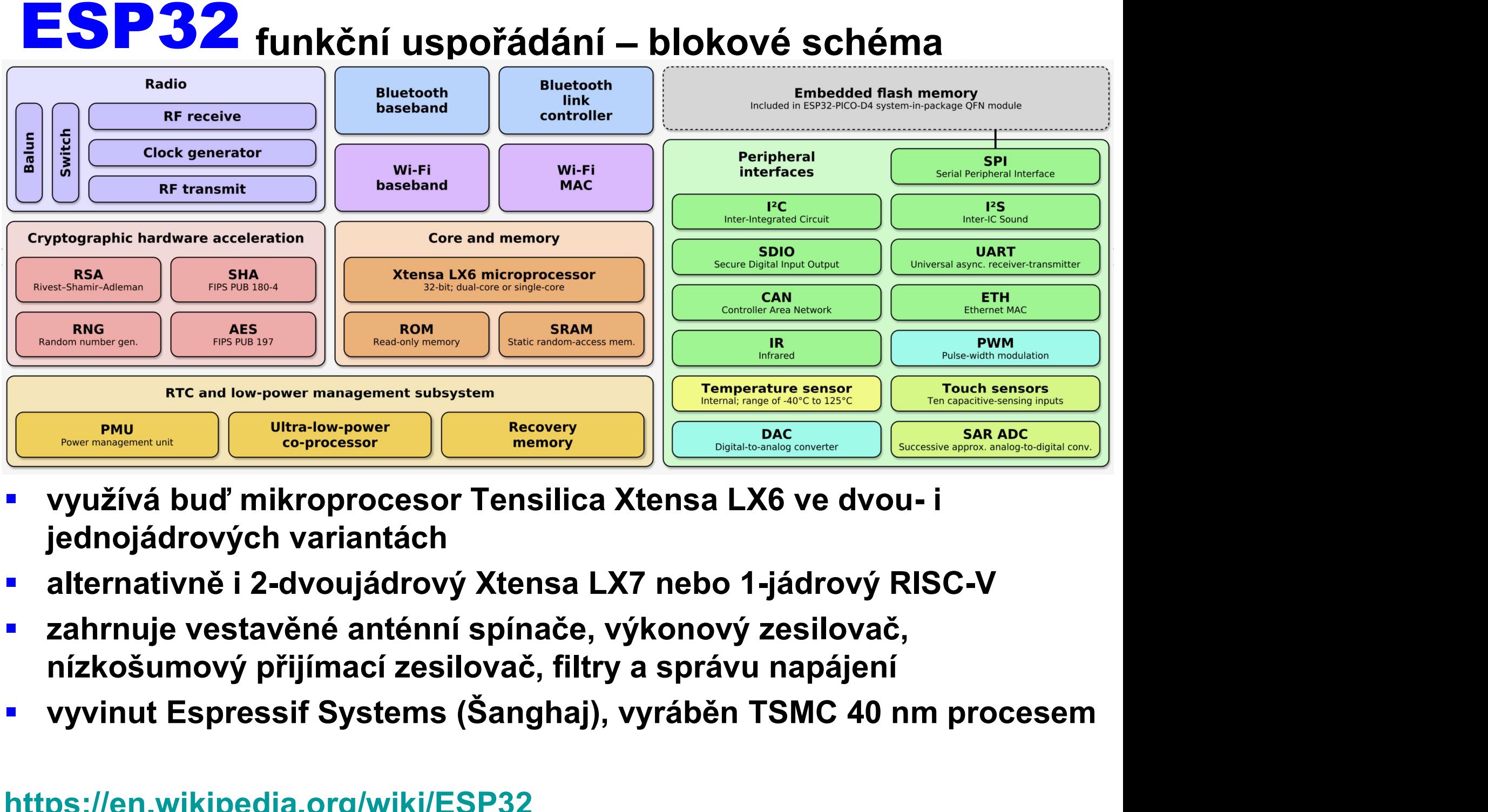

- 
- 
- 
- 

### https://en.wikipedia.org/wiki/ESP32

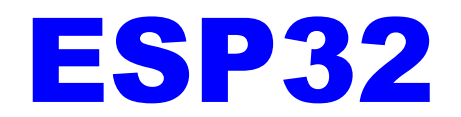

### **mnoho variant** https://dratek.cz/205-espressif/

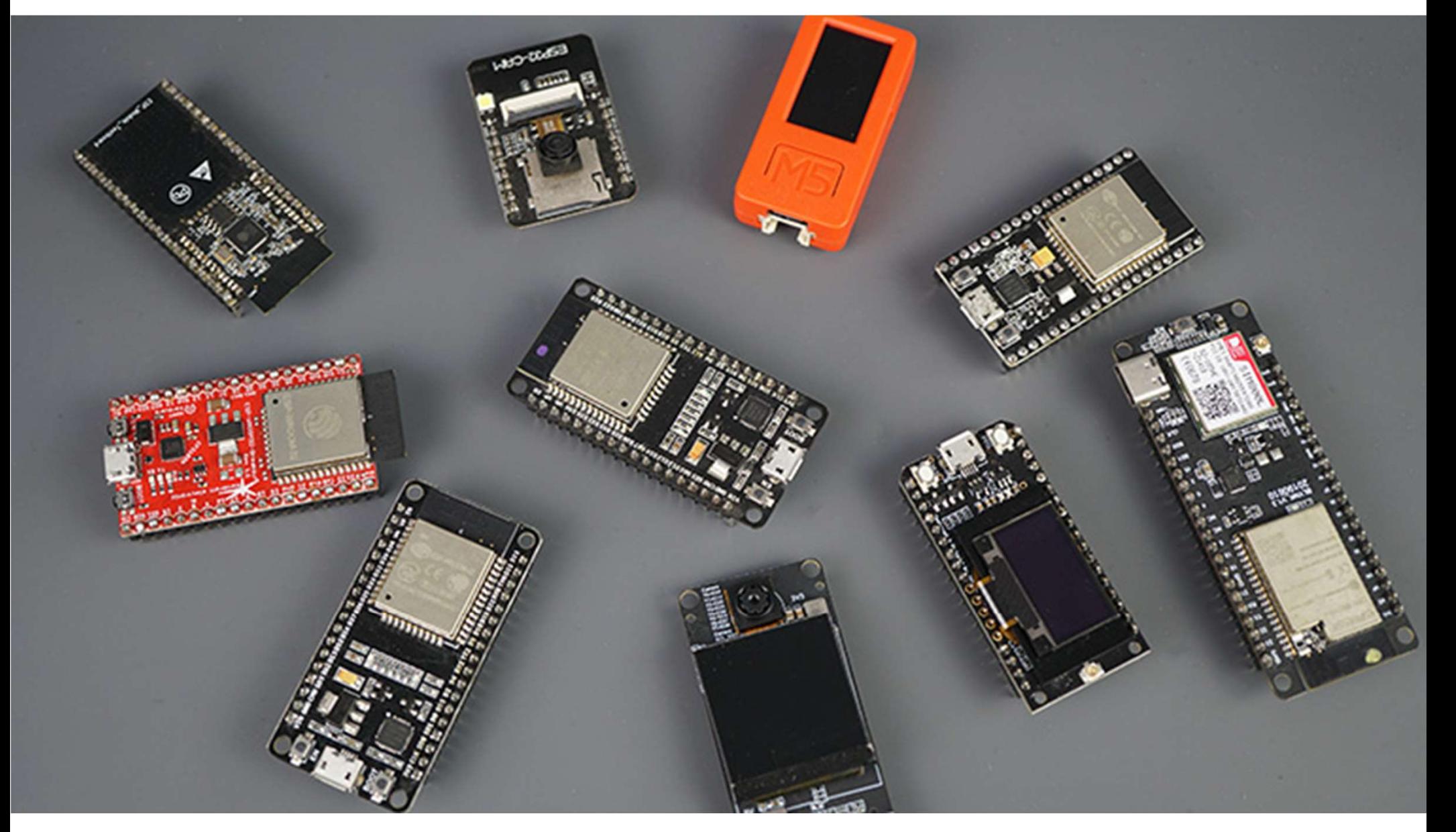

### Devkit C levné 227 Kč / 1,39 USD

**Devkit C**erce – Jevné 227 Kč / 1,39 USD<br>
dvě CPU jádra se dají jednotlivě ovládat,<br>
frekvece nastavitelná od 80 po 240 MHz<br>
Lize programově odpojit hlavní CPU a využít kop

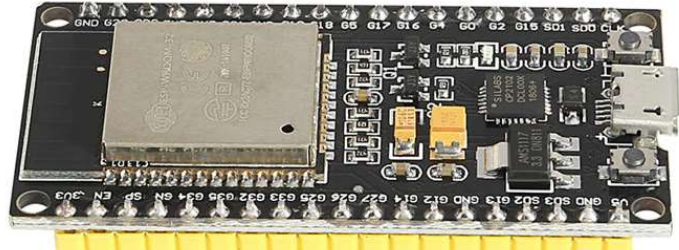

- **Devkit C**evné 227 Kč / 1,39 USD<br>dvě CPU jádra se dají jednotlivě ovládat,<br>frekvece nastavitelná od 80 po 240 MHz<br>lze programově odpojit hlavní CPU a využít kopine nastavitelní programově odpojit hlavní CPU a využít kopine **lze programově odpojit hlavní CPU a využít koprocesor programově odpojit hlavní CPU a využít koprocesor s nízkou a programově odpojit hlavní CPU a využít koprocesor s nízkou a využít koprocesor s nízkou a využít koproceso** Spotřebou pro monitorování změn nebo překročení prahových hodnot u proferiorii – a pak aktivovat hlavní procesor<br>
– dlouhodobá funkce na baterii<br>
– dlouhodobá funkce na baterii<br>
– dlouhodobá funkce na baterii<br>
– dlouhodobá **Devkit C** levné 227 Kč / 1,39 USD<br>dvě CPU jádra se dají jednotlivě ovládat,<br>frekvece nastavitelná od 80 po 240 MHz<br>lze programově odpojit hlavní CPU a využít kopi<br>spotřebou pro monitorování změn nebo překročení pro<br>perife **Devkit C** levné 227 Kč / 1,39 USD<br> **dvě CPU jádra se dají jednotlivě ovládat,**<br>
frekvece nastavitelná od 80 po 240 MHz<br> **lee programově odpojit hlavní CPU a využít kopu spotřebou pro monitorování změn nebo překročení pra SENÍTICE SENÍTICE SUBARCHEADAIR (SPU Jádra se dají jednotlivě ovládat,** frekvece nastavitelná od 80 po 240 MHz<br>Ize programově odpojit hlavní CPU a využít kopu i **MART, IZS (dig. audio) a I2C**<br>spotřebou pro monitorování z
	-
- 

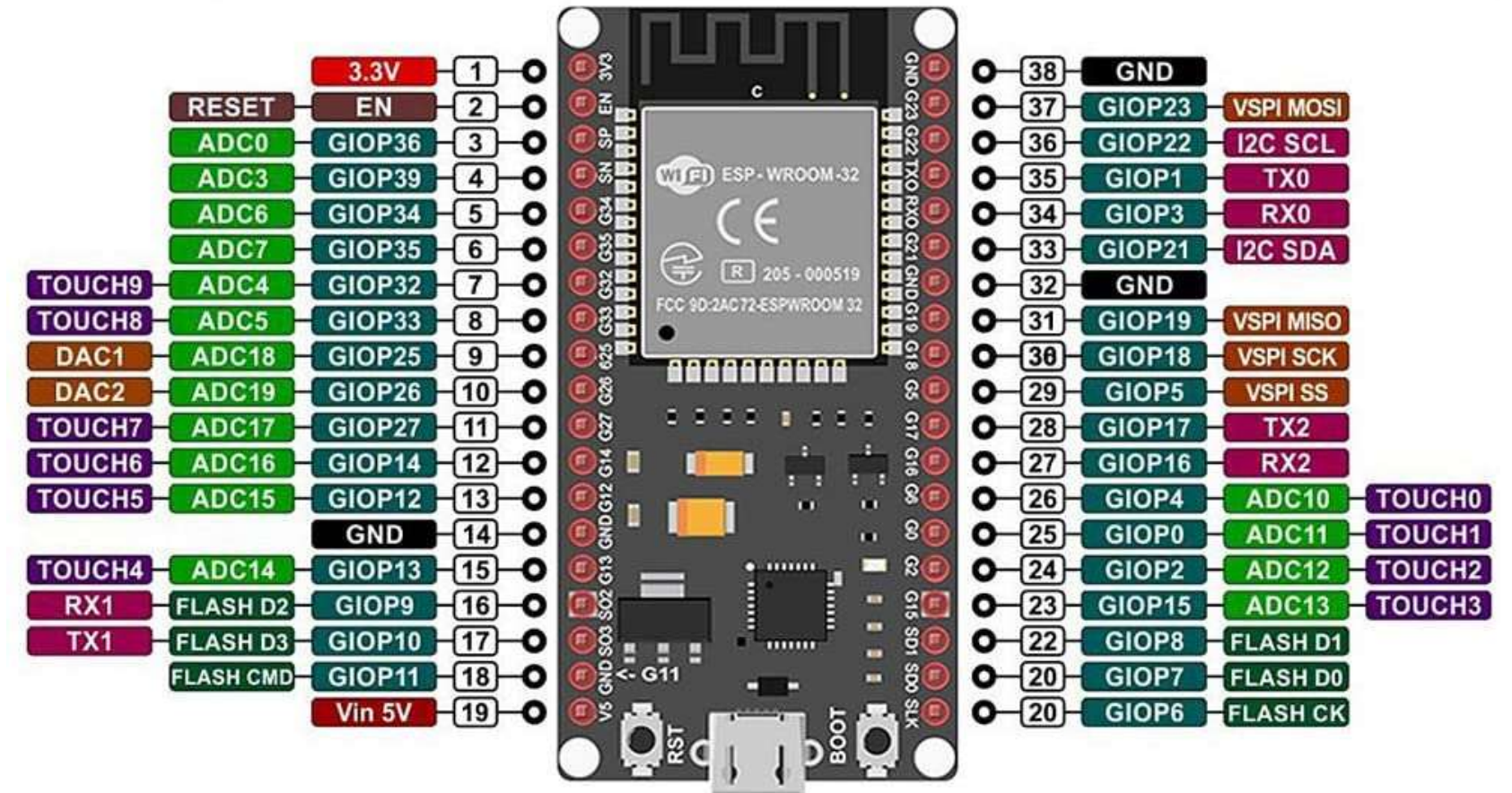

### LCD 16X2 znaků

- 
- ať vidíme, co se bude dít ...
- GND-GND, Vcc-5 V, SDA-SDA, SCL-SCL

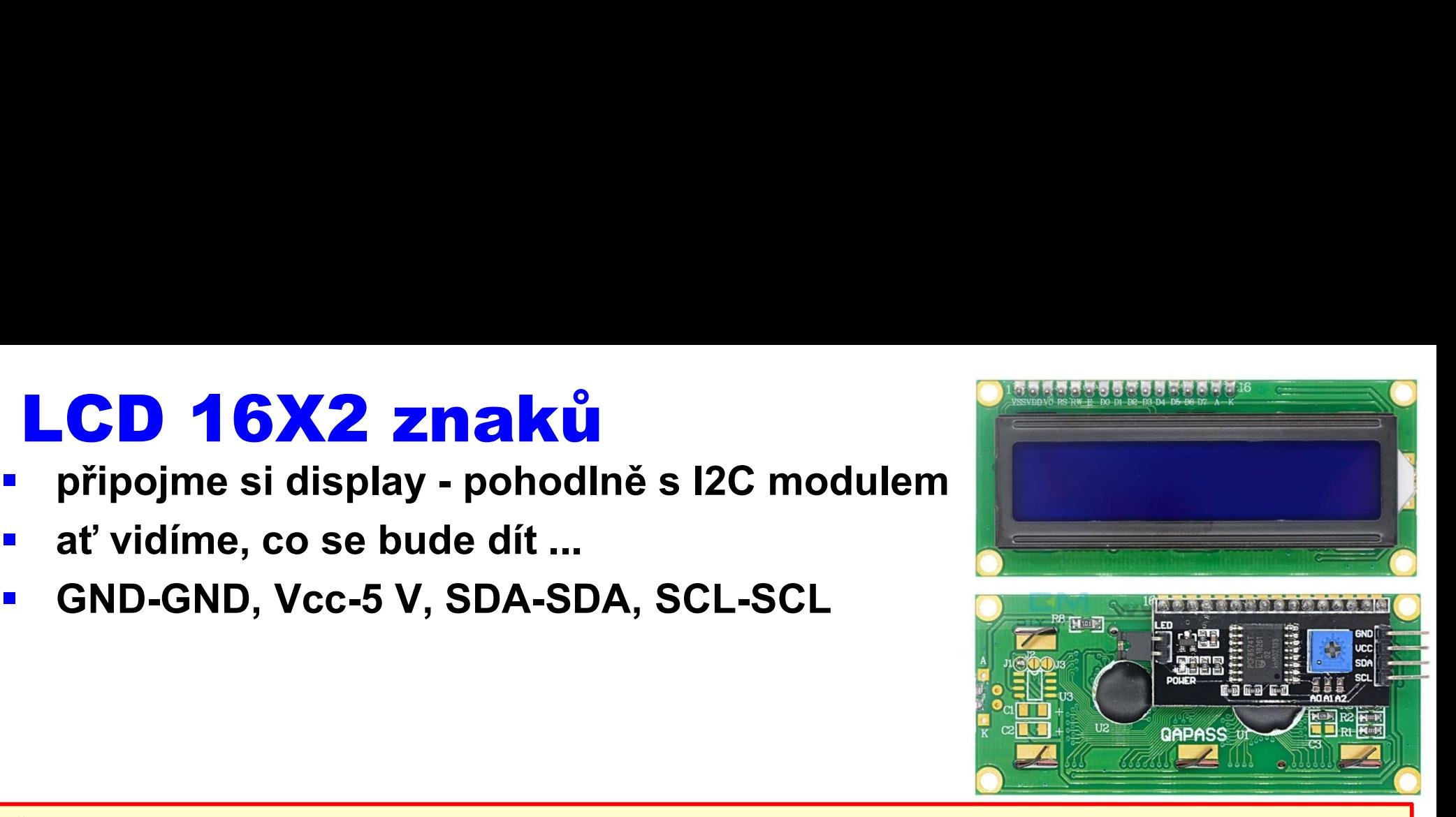

```
#include <LiquidCrystal_I2C.h>
LiquidCrystal I2C lcd (0x27,16,2); // create object, address and 16 cols x 2 rows
void setup () {
      GNU-GNU, VCC-5 V, SUA-SUA, SUL-SUL<br>
nclude <LiquidCrystal_I2C.h><br>
quidCrystal_I2C lcd (0x27,16,2); // create object, add<br>
id setup () {<br>
lcd.init (); // initialize the LCD<br>
lcd.backlight (); // backlight on<br>
lcd.print ( "H
      nclude <LiquidCrystal_I2C.h><br>quidCrystal_I2C lcd (0x27,16,2); // create object, add:<br>id setup () {<br>lcd.init (); // initialize the LCD<br>lcd.backlight (); // backlight on<br>lcd.print ( "Hello, world" ); // display text<br>id loop 
      nclude <LiquidCrystal_I2C.h><br>
quidCrystal_I2C lcd (0x27,16,2); // create object, address and 16 c<br>
id setup () {<br>
lcd.init (); // initialize the LCD<br>
lcd.backlight (); // backlight on<br>
lcd.print ( "Hello, world" ); // disp
}
void loop () {
      quidCrystal_I2C lcd (0x27,16,2); // create object, address and 16 cols x 2 rows<br>
id setup () {<br>
lcd.init (); // initialize the LCD<br>
lcd.backlight (); // backlight on<br>
lcd.print ("Hello, world"); // display text<br>
id loop ()
      quidCrystal_I2C lcd (0x27,16,2); // create object, address and 16 cols x 2 rows<br>
id setup () {<br>
lcd.init (); // initialize the LCD<br>
lcd.backlight (); // backlight on<br>
lcd.print ( "Hello, world" ); // display text<br>
id loop 
     delay (200);
}
```
- **ESP32 WiFi mody**<br>Interiouse ESP32 chová<br>Interiore v tom pripojené ke stávající existující a<br>Interiore v viFi připojené ke stávající existující a **ESP32 – WiFi mody**<br>• station - při práci v tomto režimu se ESP32 chová jako zařízení<br>• access point - při práci v režimu Soft AP se ESP32 chová jako<br>• access point - při práci v režimu Soft AP se ESP32 chová jako
- **SP32 WiFi mody**<br>station při práci v tomto režimu se ESP32 chová jako zařízení<br>s podporou WiFi připojené ke stávající existující aktivní síti WiFi<br>access point při práci v režimu Soft AP se ESP32 chová jako<br>hostitel **ESP32 – WiFi mody**<br>
• station - při práci v tomto režimu se ESP32 chová jako zařízení<br>
s podporou WiFi připojené ke stávající existující aktivní síti WiFi<br>
• access point - při práci v režimu Soft AP se ESP32 chová jako<br> **SP32 – WiFi mody**<br>station - při práci v tomto režimu se ESP32 chová jako zařízení<br>s podporou WiFi připojené ke stávající existující aktivní síti WiFi<br>access point - při práci v režimu Soft AP se ESP32 chová jako<br>hostitel **ESP32 – WIFI mody**<br>
• station - při práci v tomto režimu se ESP32 chová jako zařízení<br>
s podporou WiFi připojené ke stávající existující aktivní síti WiFi<br>
• access point - při práci v režimu Soft AP se ESP32 chová jako<br>
	-
- - třeba https://techtutorialsx.com/2021/01/04/esp32-soft-ap-and-station-modes/

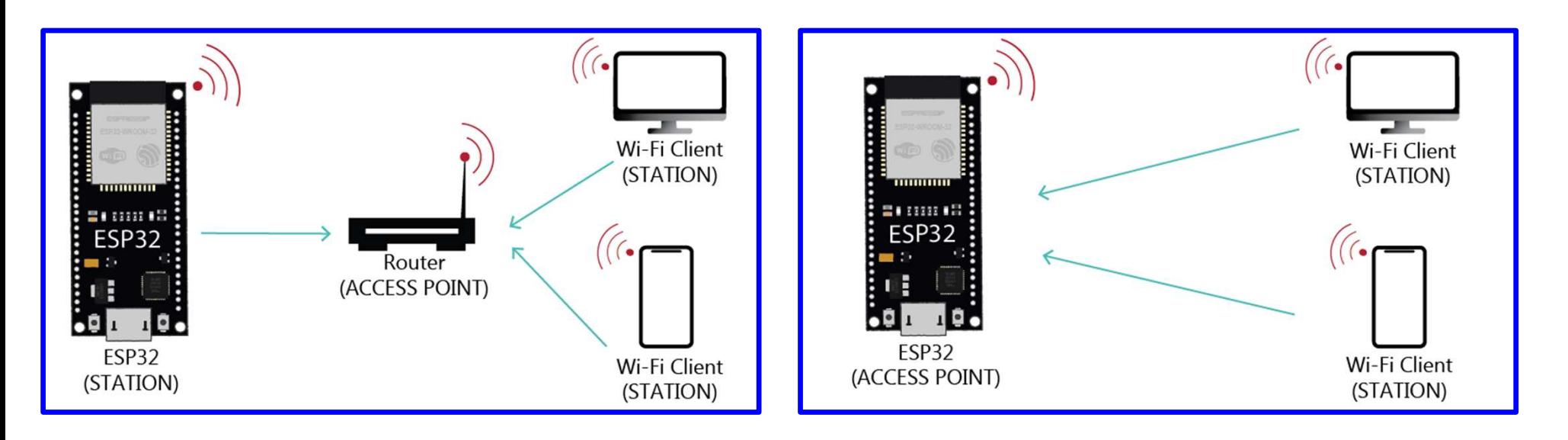

# Router

- 
- **Router**<br>• WiFi síť typicky v domácím prostředí realizuje WiFi router<br>• může být součástí nějakého přístupového zařízení, které nám<br>nainstaluje poskytovatel internetového připojení (optický kabel, po může být součástí nějakého přístupového zařízení, které nám nainstaluje poskytovatel internetového připojení (optický kabel, po de la terní v domácím prostředí realizuje WiFi router<br>drůže být součástí nějakého přístupového zařízení, které nám<br>nainstaluje poskytovatel internetového připojení (optický kabel, po<br>drátě, bezdrátově – externí WiFi nebo m **ROUTEF**<br>
• WiFi síť typicky v domácím prostředí realizuje WiFi router<br>
• může být součástí nějakého přístupového zařízení, které nám<br>
• nainstaluje poskytovatel internetového připojení (optický kabel, po<br>
• drátě, bezdrát
	-
- segment
- široké možnosti nastavování, někdy i VPN (virtual private network, bezpečné připojení do domácí / pracovní sítě)

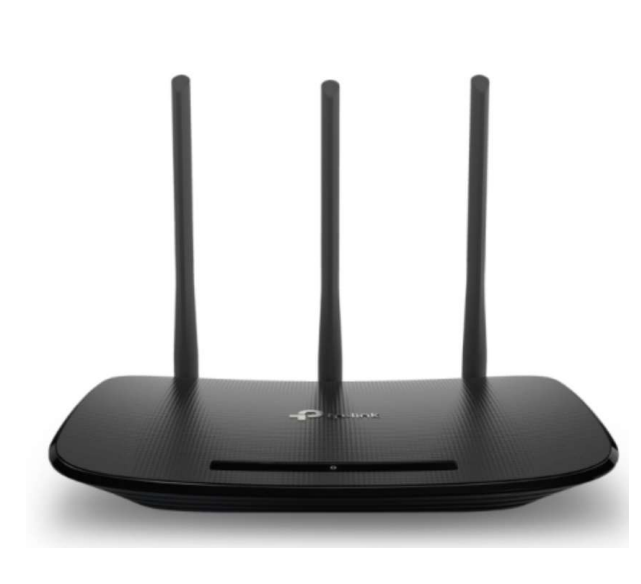

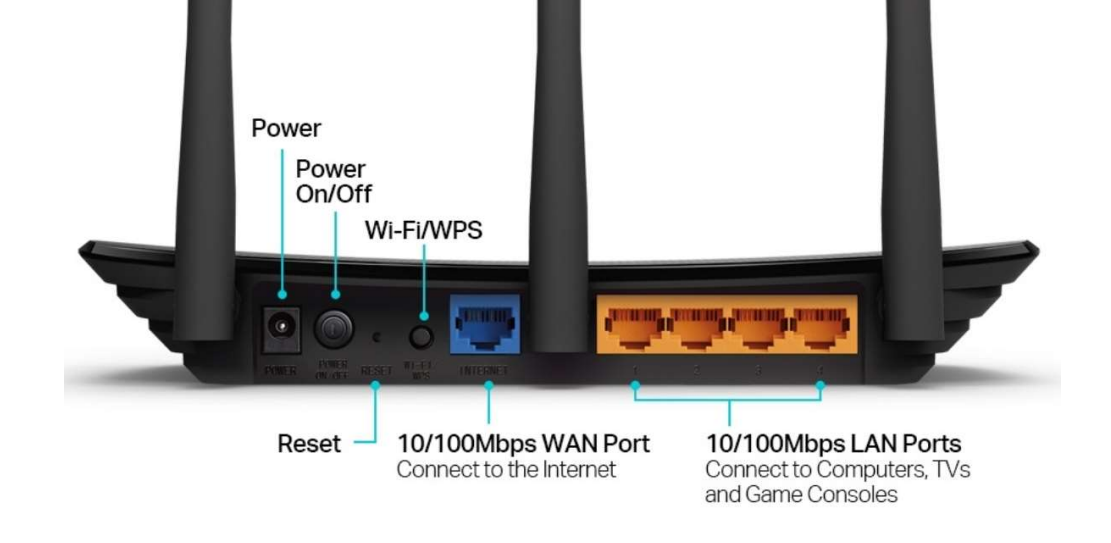

- ESP32 jako AP<br>• takto vznikne "smart" zařízení, které nabídne<br>• prostřednictvím vytvořené WiFi sítě, nejde te takto vznikne "smart" zařízení, které nabídne své služby do okolí prostřednictvím vytvořené WiFi sítě, nejde tedy o přenos do internetu jako takový
- typicky přístup na vnitřní webovou stránku, která zobrazuje signály z připojených sensorů (moderní instrumentace), nebo nabídne ovládání připojených periferií (barevné žárovky, inteligentní zásuvky, ...) **ESP32 jako AP**<br>
• takto vznikne "smart" zařízení, které nab<br>
prostřednictvím vytvořené WiFi sítě, nejc<br>
internetu jako takový<br>
• typicky přístup na vnitřní webovou strán<br>
signály z připojených sensorů (moderní i<br>
nabídne takto vznikne "smart" zařízení, které nabídne své<br>prostřednictvím vytvořené WiFi sítě, nejde tedy o<br>internetu jako takový<br>typicky přístup na vnitřní webovou stránku, která<br>signály z připojených sensorů (moderní instrume<br>na
- 
- **navíc přidán OLED display** potřebujeme zjistit IP adresu modulu, když nemáme připojení přes USB do počítače

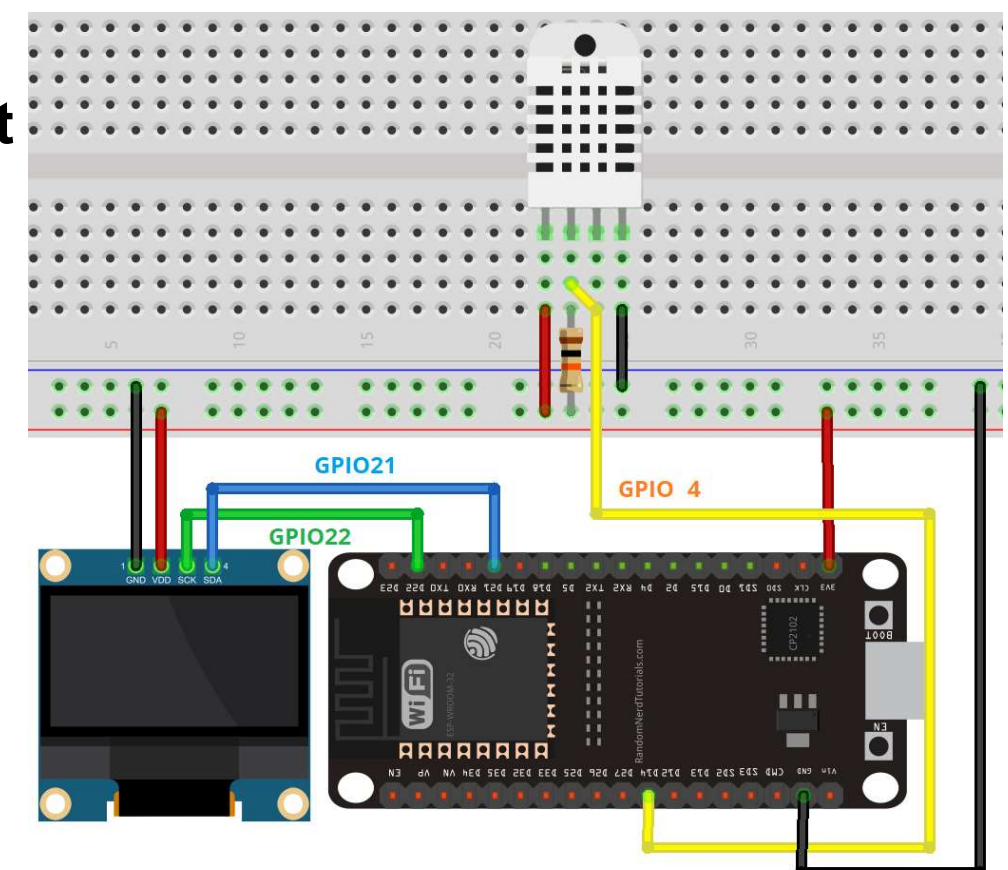

```
#include <WiFi.h>
#include <WebServer.h>
#include <U8x8lib.h>
#include "DHT.h"
#define DHTTYPE DHT22 // DHT 22 (AM2302), AM2321
Whinclude <WiFi.h><br>
Whinclude <WebServer.h><br>
Whinclude <UBx8lib.h><br>
Whinclude "DHT.h"<br>
WebServer DHTTYPE DHT22 (AM2302), AM2321<br>
const char* ssid = "ESP32AP"; const char* password = "1234";<br>
WebServer server(80);<br>
uint8_t 
Whinclude <WiFi.h><br>
#include <WebServer.h><br>
#include "DHT.h"<br>
#define DHTTYPE DHT22 // DHT 22 (AM2302), AM2321<br>
const char* ssid = "ESP32AP"; const char* password = "1<br>
WebServer server(80);<br>
uint8_t DHTPin = 4;<br>
DHT dht(D
Whinclude <WiFi.h><br>
Whinclude <WebServer.h><br>
Whinclude <WebServer.h><br>
Whinclude "DHT.h"<br>
WebServer BHTTYPE DHT22 // DHT 22 (AM2302), AM2321<br>
const char* ssid = "ESP32AP"; const char* password = "1234";<br>
WebServer server(80
DHT dht(DHTPin, DHTTYPE); 
U8X8_SH1106_128X32_VISIONOX_HW_I2C u8x8(/* reset=*/ U8X8_PIN_NONE); // ok for 0.91" OLED 128x32
float t, rh;
char buf[20];
void setup() {
   Serial.begin(115200); delay(100);
   pinMode(DHTPin, INPUT); dht.begin(); 
   u8x8.begin(); u8x8.setPowerSave(0); u8x8.setFont(u8x8 font amstrad cpc extended r);
   WiFi.mode(WIFI_AP); WiFi.softAP(ssid, password);
   sprintf(buf,"%s",WiFi.softAPIP().toString().c_str());
   nt8_t DRTPin = 4;<br>T dht(DHTPin, DHTTYPE);<br>SE_SHI(METPin, DHTTYPE);<br>oat b.(h);<br>as Serial.begin(115200); delay(100);<br>ar buf[20];<br>ar buf[20];<br>ar buf[20];<br>ar buf[20];<br>id setup() {<br>wikkele (DHTPin, INPUT); dht.begin();<br>pinMode 
   server.on("/", handle_OnConnect);
   server.onNotFound(handle_NotFound);
   server.begin();
   Serial.println("HTTP server started");
}
                                                                                             1 nastavování
```

```
void loop() { server.handleClient(); }
void handle_OnConnect() {
   t = dht.readTemperature(); rh = dht.readHumidity();
   server.send(200, "text/html", SendHTML(t,rh));
 }
 void loop() (server.handleClient(); )<br>void handle_OnConnect() {<br>t = dht.readEmperature(); rh = dht.readEumidity();<br>server.send(200, "text/html", SendETML(t,rh));<br>)<br>void handle_NotFound(){server.send(404, "text/plain", "Not
 void loop() { server.handleClient(); }<br>
void handle_OnConnect() {<br>
t = dht.readEmperature(); rh = dht.readEmmidity();<br>
server.send(200, "text/html", SendETML(t,rh));<br>
}<br>
yoid handle_NotFound(){ server.send(404, "text/plai
       id loop() { server.handleClient(); }<br>
id handle_OnConnect() {<br>
= dht.readFemperature(); rh = dht.readHumidity();<br>
erver.send(200, "text/html", SendHTML(t,rh));<br>
id handle_NotFound(){ server.send(404, "text/plain", "Not fou
       id loop() { server.handleClient(); )<br>
id handle_OnConnect() {<br>
= dht.readFumperature(); rh = dht.readHumidity();<br>
erver.send(200, "text/html", SendHTML(t,rh));<br>
id handle_NotFound(){ server.send(404, "text/plain", "Not fou
scalable=no\">\n";
       id loop() { server.handleClient(); )<br>
id handle_OnConnect() {<br>
= dht.readTemperature(); rh = dht.readHumidity();<br>
erver.send(200, "text/html", SendHTML(t,rh));<br>
id handle_NotFound(){ server.send(404, "text/plain", "Not fo
       id handle_OnConnect() (<br>
= dht.readTemperature(); rh = dht.readHumidity();<br>
erver.send(200, "text/html", SendHTML(t,rh));<br>
id handle_NotFound()( server.send(404, "text/plain", "Not found"); }<br>
id handle_NotFound()( server.
center; \ln";
       ptr +="<(style>\n";<br>ptr +="<(style\n");<br>ptr +="\divident (); rate = dht.readHTML(t,rh));<br>id handle_NotFound()( server.send(404, "text/plain", "Not found"); }<br>id handle_NotFound()( server.send(404, "text/plain", "Not found"
       erver.send(200, "text/html", SendHTML(t,rh));<br>
id handle_NotFound(){ server.send(404, "text/plain", "Not found"); }<br>
id handle_NotFound(){ server.send(404, "text/plain", "Not found"); }<br>
img SendHTML(float Temperaturestat,
       oriclosure<br>
id handle_NotFound(){ server.send(404, "text/pland<br>
ring SendHTML(float Temperaturestat,float Humidit<br>
String ptr = "<!DOCTYPE html> <html>\n";<br>
ptr +="<head><meta name=\"viewport\" content=\"wi<br>
alable=no\">\n
       id handle_NotFound(){ server.send(404, "text/plain", "Not fourty with the magnetic of the minitipy of the server \cdot with \cdot and \cdot and \cdot and \cdot and \cdot and \cdot and \cdot and \cdot and \cdot and \cdot and \cdot and 
       id handle_NotFound(){ server.send(404, "text/plain", "Not id handle_NotFound(){ server.send(404, "text/plain", "Not in your condity that the server that the server that the server of the server of the server that the serve
       ing SendHTML(float Temperaturestat,float Humiditystat){<br>
String ptr = "<!DOCTYPE html> \html>\n";<br>
ptr +="\hed>\meta name=\"viewport\" content=\"width=device<br>
alable=no\">\n";<br>
ptr +="\title>ESP32 Weather</title>\n";<br>
ptr 
       ring SendHTML(float Temperaturestat,float Humiditys<br>
String ptr = "<!DOCTYPE html> <html>\n";<br>
String ptr = "<!DOCTYPE html> <html>\n";<br>
ptr +="<head><meta name=\"viewport\" content=\"widt<br>
alable=no\">\n";<br>
ptr +="<title
       Primy Demantant (INDEX)<br>
String ptr = "<!DOCTYPE html> \html>\n";<br>
ptr +="\head>\meta name=\"viewport\" content=\"width=de<br>
alable=no\">\n";<br>
ptr +="\title>ESP32 Weather\/title>\n";<br>
ptr +="\title>ESP32 Weather\/title>\n";
       but +=" "chead \moment" when the "viewport\" content=\"windable=no\">\n";<br>alable=no\">\n";<br>ptr +=" "ctitle>ESP32 Weather</title>\n";<br>ptr +=" <title>ESP32 Weather</title>\n";<br>ptr +=" <style>html {font-family: Helvetica; dis
       ptr := "exert" (ilos) where the mission of the matter of the mission of the mission of the term of the term of the philosopher term of the philosopher term of the philosopher term of the philosopher term of the philosopher
       ptr +="(title>ESP32 Weather</title>\n";<br>ptr +="<title>ESP32 Weather</title>\n";<br>ptr +="<style>html { font-family: Helvetica; display<br>nter;}\n";<br>ptr +="body(margin-top: 50px;} h1 (color: #444444;ma<br>ptr +="\bigg\{\text{font-size: } 24px; colorptr +="<style>html { font-family: Helvetica; disp<br>ptr +="<style>html { font-family: Helvetica; disp<br>nter;}\n";<br>ptr +="body{margin-top: 50px;} h1 {color: #444444<br>ptr +="p {font-size: 24px;color: #444444;margin-b<br>ptr +="</st
       \begin{array}{lll} \texttt{inter} & \texttt{if} & \texttt{if} \\ \texttt{inter} & \texttt{if} \\ \texttt{ptr} & \texttt{+} \texttt{--} \texttt{--} \textreturn ptr;
 }
                                                                                                                                                  2 reakce na přístupy
```
### Příklad – Nanophotometer

- **Příklad Nanophotometer**<br>• The NanoPhotometer is equipped with WiFi, which can be used as<br>a WiFi network or as a WiFi hotspot<br>- WiFi network allows data transfer and direct printing via AirPrint® / IPP **Fiklad – Nanophotometer**<br>The NanoPhotometer is equipped with WiFi, which can be used as<br>a WiFi network or as a WiFi hotspot<br>- WiFi network allows data transfer and direct printing via AirPrint® / IPP<br>- Note: IPP version
	- compatible printers supporting PDF format
	- Fiklac Nanophotometer is equipped with WiFi, which can be used as<br>
	The NanoPhotometer is equipped with WiFi, which can be used as<br>
	I WiFi network or as a WiFi hotspot<br>
	 WiFi network allows data transfer and direct prin might need to be changed in order to allow communication with the NanoPhotometer
- **Příklad Nanophotometer**<br>
The NanoPhotometer is equipped with WiFi, whice<br>
a WiFi network or as a WiFi hotspot<br>
 WiFi network allows data transfer and direct printing via<br>
 WiFi network allows data transfer and direct **Fiklade – Nanophotometer**<br>The NanoPhotometer is equipped with WiFi, which can be used as<br>a WiFi network or as a WiFi hotspot<br>– WiFi network allows data transfer and direct printing via AirPrint® / IPP<br>compatible printers The NanoPhotometer is equipped with WiF<br>a WiFi network or as a WiFi hotspot<br>- WiFi network allows data transfer and direct print<br>compatible printers supporting PDF format<br>- Note: IPP version 2.2 is required and some printe smartphones or tablets Microsofta and a supporting PDF format<br>
- Note: IPP version 2.2 is required and some printer configuratio<br>
- Note: IPP version 2.2 is required and some printer configuratio<br>
ManoPhotometer<br>
- The WiFi Hotspot provides the
- -
	-

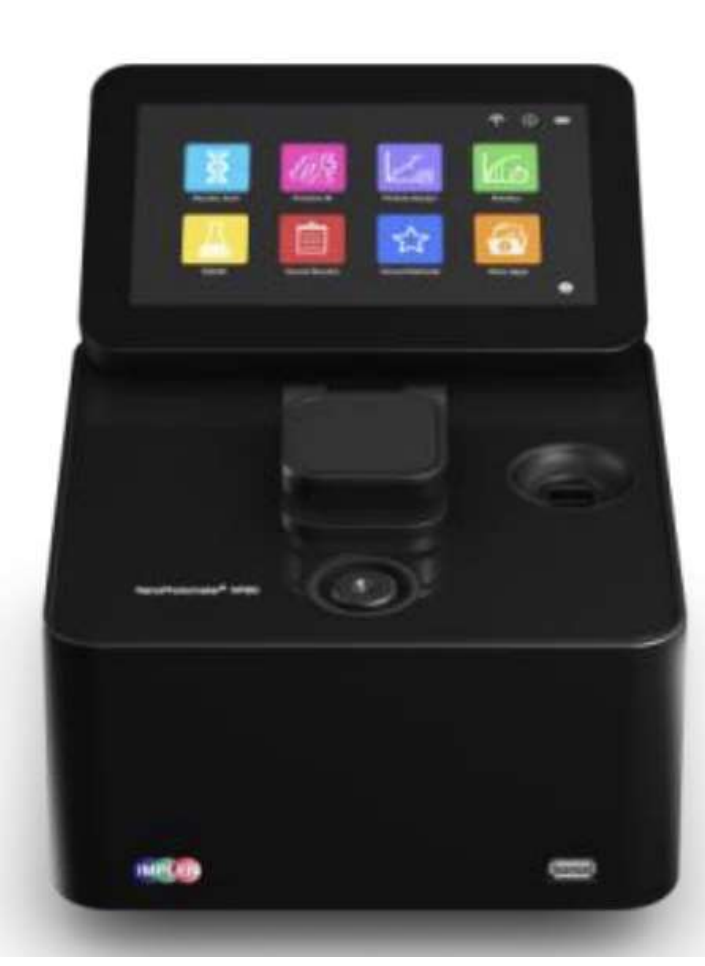

```
#include <WiFi.h>
```
### #include <LiquidCrystal\_I2C.h> ESP32 smíšený mod

```
LiquidCrystal I2C lcd (0x27,16,2);Finclude <WiFi.h><br>
Finclude <LiquidCrystal_I2C.h><br>
LiquidCrystal_I2C lcd (0x27,16,2);<br>
const char* wifi_network_ssid = "wrouter";<br>
const char* soft_ap_ssid = "ESP32_AP";<br>
const char* soft_ap_ssid = "ESP32_AP";<br>
const char*
Winclude <WiFi.h><br>
Winclude <LiquidCrystal_I2C.h><br>
LiquidCrystal_I2C lcd (0x27,16,2);<br>
const char* wifi_network_ssid = "wrouter";<br>
const char* soft_ap_ssid = "ESP32_AP";<br>
const char* soft_ap_password = "hesloxxx";<br>
void On
Whinclude <WiFi.h><br>
Winclude <LiquidCrystal_I2C.h><br>
LiquidCrystal_I2C led (0x27,16,2);<br>
const char* wifi_network_ssid = "wrouter";<br>
const char* soft_ap_ssid = "ESP32_AP";<br>
const char* soft_ap_ssid = "ESP32_AP";<br>
const char
#include <WiFi.h><br>#include <LiquidCrystal_I2C.h><br>#include <LiquidCrystal_I2C.h><br>#include <LiquidCrystal_I2C lod (0x27,16,2);<br>const char* wifi_network_ssid = "wrouter";<br>const char* soft_ap_ssid = "ESP32_AP";<br>const char* sof
\begin{array}{lll} \text{\#include } < \text{Wif}: h \times \\ & \text{HiquidCrystal}_r \text{ZC} \text{1C} \text{1C} \text{1C} \text{1C} \text{1C} \text{1C} \text{1D} \text{1D} \text{1D} \text{1D} \text{1D} \text{1D} \text{1D} \text{1D} \text{1D} \text{1D} \text{1D} \text{1D} \text{1D} \text{1D} \text{1D} \text{1D} \text{1D} \text{1D} \text{1D} \text{1D} \text{1D} \text{1D} \text{1Dswitch (event) {
       Lude SWIFI.h><br>
Lude CLiquidCrystal_I2C.h><br>
Lude CLiquidCrystal_I2C.h><br>
t char* wifi_network_psisword = "wouter";<br>
t char* wifi_network_psisword = "hesloxxx";<br>
t char* soft_ap_esiad = "ESP32_AP";<br>
char* soft_ap_essword = "h
       case SYSTEM_EVENT_AP_START: Serial.println("ESP32 soft AP_started"); break;
       case SYSTEM EVENT AP STACONNECTED: Serial.println("Station connected to ESP32 soft AP"); break;
       case SYSTEM_EVENT_AP_STADISCONNECTED:
           Serial.println("Station disconnected from ESP32 soft AP"); break;
       default: break;
    }
}
void setup() {
    nst char* soft_ap_password = "hesloxxx";<br>
id OnWiFiEvent(WiFiEvent_t event) {<br>
switch (event) {<br>
switch (event) {<br>
switch (event) {<br>
case SYSTEM_EVENT_AP_START: Serial.println("ESP32 connected to WiFi Network"); break;<br>
ca
   WiFi.onEvent(OnWiFiEvent); 
   WiFi.mode(WIFI_MODE_APSTA); WiFi.softAP(soft_ap_ssid, soft_ap_password);
   WiFi.begin(wifi network ssid, wifi network password);
   while (WiFi.status() != WL CONNECTED) { delay(500); Serial.println("Connecting to WiFi.."); }
   Serial.print("ESP32 IP as soft AP: ");
   Serial.println(WiFi.softAPIP()); lcd.setCursor(0,0); lcd.print(WiFi.softAPIP());
    case SYSTEM_EVENT_AP_STADISCONNECTED:<br>
Serial.println("Station disconnected from ESP32 soft AP"); break;<br>
default: break;<br>
}<br>
id setup() {<br>
id setup() {<br>
Serial.begin(115200); lcd.init (); lcd.backlight ();<br>
WiFi.mode(WIFI
   Serial.println(WiFi.localIP()); lcd.setCursor(0,1); lcd.print(WiFi.localIP());
}
void loop() {}
                                                                                          ESP32 smíšený mod
```
### ESP32 LED ovládání

- https://lastminuteengineers.com/creating-esp32-web-serverarduino-ide/
- přes webovou stránku

### Další informace

### ■ Santos R. a Santos S. Learn ESP32 with Arduino IDE. 2020, 640 stran.

– Stručný úvod do elektroniky, základních součástek a prvních triviálních experimentů, včetně různých mikrokontrolerů.